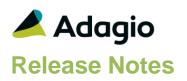

### Compatibility

Adagio

BankRec 8.1E - 9.2A Console 9.1A - 9.2B DataCare 9.2A -9.3A? DocStore 9.3A ePrint 9.0A, 9.2A FX 9.1B - 9.3A GridView-RW 9.3B Inventory 8.1E - 9.2A Invoices 9.1A - 9.3A JobCost 8.1D - 9.2A Lanpak 9.3A Ledger 9.1A - 9.3A MultiCurrency 9.2B OrderEntry 8.1E - 9.3A Payables 8.1E – 9.3A PurchaseOrders 8.1C -9.3A Receivables 9.1A – 9.3A SalesAnalysis 9.0B - 9.2A SalesCQ 8.1C - 9.2B Time&Billing 8.1D - 9.2A

#### Other

Any product for which an Adagio Data Dictionary has been created Excel Workbooks Island Microsystems products DSN / UDL data sources MS Office 2007, 2010, 2013 2016, 365 MS Windows 7 (SP1), 8, 8.1, 10 Any product that uses the Adagio Data Source (ADS)

#### Note

The most up-to-date compatibility information is on the Product Compatibility Info link at www.softrak.com.

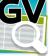

# Adagio® GridView 9.3B (2018.11.07)

Upgrade Complexity from Version 9.3A

Easy •

### **Enhancements**

- Temporary indexes are generated for Linked Views to dramatically improve the lookup of data after the View is initially loaded. Indexes will be automatically regenerated if the data in the underlying table changes. Linked lookups into large Views are now virtually instantaneous after the initial load. Indexes are also generated for Filtered Views to allow quick switching between different Filters while the underlying data has not changed.
- Added new option 'Read without indexes' to 'View | Customize | General' and 'Edit | Defaults'. Enable this option to read the data records in a file directly, rather than using the primary index for the file. Performance and accuracy of the retrieved records will be improved when processing files that are frequently updated (such as OEHEAD or OELINE). Reading a large database will not terminate prematurely because of an index rebalance. As would be expected, the result may not reflect additions/deletions that occurred while the records are being read. The view will be presented in the order the records are stored in the file and will likely need a specific sort sequence to present the data in primary key (or other) sequence.
- Improvements to the calculation engine measurably improve the performance of views using Filters and Calculated Columns.
- Enable "Export Documents" in the View Definition to have linked documents retrieved from the DocStore folder when exporting a View or Workspace containing the Doc Link field. The documents are exported to a subfolder named "ExcelDirect" under the Folder containing the View or Workspace. Package up the documents along with the Excel workbook for use where the Adagio database and DocStore documents are not available. The links work from the resulting spreadsheet. Leave the option off if you want the spreadsheet to link to the document directly in DocStore.
- Added Copy File(s) to the right-click popup menu when Doc Link cell(s) are selected. Select Paste to copy the DocStore PDF documents selected into an email or Folder.
- Drag-and-drop a View (.gv file) into an existing Workspace you are building, and GridView will automatically add it to the Views that make up the Workspace in the Folder. If there are no Views currently open, then the drop of the View onto the GridView desktop will set the "Save to...." Folder to the source Folder of the View to help you build a new Workspace there.
- Added function UTC2LOCALSTRING to convert UTC to local time and date, with detailed control of the format of the local time and date returned. This function is useful for views

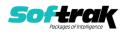

reading the Application Log file (SDAPPLOG) where times are in UTC. For example:

For 'Local Date' use the formula UTC2LOCALSTRING({Date},{Time},"%Y%m%d")

For `Local Time' use the formula UTC2LOCALSTRING({Date},{Time},"%H:%M:%S:%%Milli")

- Ctrl+Alt+F to displays the File Properties of the selected View.
- Added 'Duplicate View' to the right-click popup context menu at the top left of a view. It copies the current view to a newly created view. The keyboard shortcut Ctrl-Alt-V also invokes the copy.
- On Summary Views, 'Top N', '\*\* Other \*\*' row now correctly displays values based on what the user has selected (eg. Total, Min, Max, Average, Calculation) for each column.
- Added Text and Date styles buttons to the format button bar. They format a cell, row or column to Text or Date. To have these buttons added to the bar, from the View | Customize menu, on Toolbars tab in the Toolbars list box, select Format in the list box and press the Reset button.
- The Shift ExcelDirect button now exports the Excel workbook files (.XLSX) to a subfolder \ExcelDirect of the folder containing the workspace.
- The Create and Edit Shortcut screen now includes the parameter value (/T, /F, /N) on field labels, to further identify the information saved on the Target path.
- Added ease of use features such as pressing F2 in the 'Sort Sequences' dialog will bring up rename dialog and double-clicking an item in the 'Format Type' dialog selects that type and closes dialog (presses OK).
- Sample Views installed by GridView to \SOFTRAK\GVWIN\Views have been updated for and work with data for current versions of the Adagio modules.

### **Problems Fixed**

- Exporting to CSV using the /XCSV parameter was placing the CSV file in the data folder instead of the XDViews folder.
- Some Total cells formatting was lost in export to Excel for views with many columns.
- On very large files, GridView x64 was not reading all the records and ending prematurely without an error message.
- Insert Related Data now assigns formatting to allow Doc Link hyperlinks to work.
- Export Documents now exports all documents linked to field in GridView.
- When using a calculated column, defining the summary type as Calculation, and applying Summarization, the summary value was not calculated correctly in some cases.

### **Enhancements and revisions in earlier versions**

Refer to the Readme help file for details of enhancements and revisions in earlier versions or Change Log under <u>Documentation</u> for this module on Softrak's web site.

### Installing

To install Adagio GridView, you need the serial number and install code from the download email sent to you by Softrak Systems.

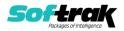

If you are installing an upgrade, you need the serial number and install code from the upgrade download instruction email. A previous version of Adagio GridView should already be installed on your computer before installing the upgrade. If a previous version is not already installed, you can still install the upgrade. After entering the upgrade serial number and install code, you will also have to enter the serial number and install code from your previous version.

### Read the 'Upgrading' sections below before installing an upgrade.

To install Adagio GridView, an upgrade, or Service Pack, run the program file you downloaded. Once the install program is running, you can click the View button for detailed installation instructions in the Readme help.

If Adagio GridView is installed on a network, you must also do a workstation install at each station running Adagio GridView. Adagio GridView does not support the auto-workstation install feature found in other modules. You must explicitly do a workstation install. Refer to the manual or Readme help for workstation install instructions. Note: If you are updating multiple applications at the same time, it may be faster to run the All Workstation install to update all applications at once on the station. Refer to "Installing on a Network" in the Readme for instructions.

## Upgrading

#### Upgrading to this Version from 9.3A Upgrade Complexity:

Easy •

Views created or saved in 9.3B should not be used in earlier versions.

You may need to reset the toolbar to show the new Text and Date styles buttons on the format button bar. Select **View | Customize** from the menu; then, select each of the Toolbars' options and client the **Reset** button.

### Upgrading to this Version from 9.2B Upgrade Complexity: Easy •

You may need to reset the toolbar to show the **ChartView button**. Select **View | Customize** from the menu; then, select each of the Toolbars' options and client the **Reset** button.

Adagio GridView 9.3B requires Adagio Lanpak to be version 9.3A or higher.

Adagio GridView-RW 9.3B (if used) is required for use with GridView 9.3B. Earlier versions of GridView-RW are not compatible. Do not install this upgrade if you do not also have your GridView-RW 9.3B upgrade available to install.

GridView 9.3A and higher now includes Adagio ChartView. There is no upgrade to ChartView. You need to reset the toolbar to show the ChartView button in 9.3B. Select View | Customize from the menu; then select each of the Toolbars' options and click the Reset button.

**Views and Workspaces in 9.3A and higher use a new file format.** Views and Workspaces created with earlier versions will be automatically converted. **Views and Workspaces created with 9.3A and higher cannot be used in earlier versions.** If 9.3A or higher Views or Workspaces are opened with earlier versions, error messages will be displayed saying "a newer version of GridView is required to open this file".

#### Upgrading from earlier versions Upgrade Complexity: Intermediate

Views and Workspaces created with earlier versions will be automatically converted when opened. Some adjustments may be required. **Views and Workspaces created with 9.3A** 

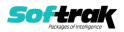

**cannot be used in earlier versions.** If you open a 9.3B View with an earlier version of GridView, an error message is displayed (for example: 'MyViewName.gv' was created with a newer version of GridView. A newer version of GridView is required to open this file.).

You need to reset the toolbar to show new buttons added in 9.3B. Select View | Customize from the menu; then select each of the Toolbars' options and click the Reset button.

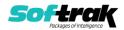